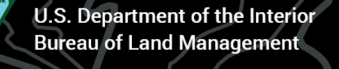

# **COYOTE BUTTES SOUTH (CBS) DAILY LOTTERY**

Tips for the new mobile-based daily lottery

## **Step 1: RECOMMENDED! DOWNLOAD RECREATION.GOV MOBILE APP**

Take time to **install the Recreation.gov mobile app ahead of time. Be aware that cell service is spotty in this region.** This lottery is also available by visiting Recreation.gov on your mobile device browser.

#### **Step 2: PERMIT INFORMATION & APPLICATION TIMELINES**

1. Search "Coyote Buttes South" on Recreation.gov.

2. Visitors must enable location services on mobile devices and be within the near 2.1 million-acre Geofence perimeter to apply. Desktops and laptops cannot be used. See map for boundaries.

3. Announcement three days prior to desired hike, i.e., May 1, an announcement is posted on Recreation gov that the lottery application for permits to hike on May 4 will open the next day, May 2 at 6 a.m. and will run until 6 p.m. the same day, on May 2.

4. Application two days prior to the desired hike, i.e., May 2 at 6 a.m., the lottery for permits to hike on May 4 is open. Interested parties located within the geofenced area may apply until 6 p.m. that evening.

### **Step 3: TRACKING AWARD STATUS & CLAIMING PERMIT**

1. Winners Notified, i.e., May 2 at 7:15 p.m., selected applicants are notified via the email address associated with their Recreation gov account. Permit winners have approximately 12 hours to log back into Recreation gov, claim their permit, enter the hiking party's information, and pay for permits.

2. To claim permit. Open the Recreation gov mobile app or navigate to Recreation gov on your mobile device browser and search for "Coyote Buttes South Daily Lottery," or log into your Recreation gov account to view your award status.

3. Deadline to claim, i.e., on May 3 at 8 a.m., winners who have been selected must claim their permits on Recreation.gov. If you do not accept and pay for your permit by 8 a.m.,\* it will be forfeited. Forfeited permits are not released back into the system.

4. Pick up permits, i.e., on May 3 at 9:00 a.m., winners must pick up permits in person and attend safety briefing (Safety briefings are conducted on local time).

#### **KEEP IN MIND**

- 1. **Turn on location services** and ensure you are within the geofence perimeter **to apply** to the lottery.
- 2. Receive notification, accept, and pay for your permit from any location. **Be sure you are in cell service to receive lottery notification, and can accept and pay for your permit. Missed deadlines result in a forfeited permit.**

3. You do not need to be in the geofence after the initial lottery submission.

 4. \***There are multiple deadlines to be aware of!** Application submission, confirmation, and payment deadlines are on local Utah and Navajo Nation time. Permit pick-up and safety briefing deadlines are on local time.

 5. If planning to pick up permits and attend safety brief in Page, Arizona, please note that Arizona is on a different time zone than Utah and the Navajo Nation.

Follow BLM-Utah on Twitter, Facebook, Flickr @BLMUtah & Instagram @utahpubliclands Follow the BLM Arizona on Twitter, Facebook, Flickr @BLMArizona

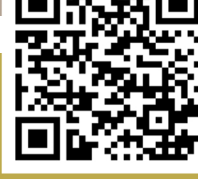